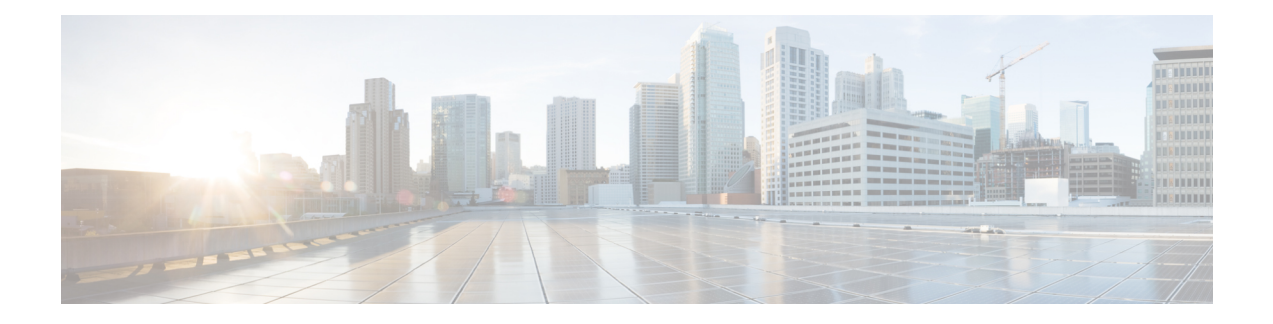

# **Backup and Recovery**

This chapter explains how to maintain the Cisco Prime Network Registrar databases.

- Backing Up [Databases,](#page-0-0) on page 1
- Syntax and [Location,](#page-1-0) on page 2
- Backup [Strategy,](#page-1-1) on page 2
- Backing Up [CNRDB](#page-3-0) Data, on page 4
- Database [Recovery](#page-4-0) Strategy, on page 5
- Virus Scanning While Running Cisco Prime Network [Registrar,](#page-7-0) on page 8
- [Troubleshooting](#page-7-1) Databases, on page 8

# <span id="page-0-0"></span>**Backing Up Databases**

Because the Cisco Prime Network Registrar databases do a variety of memory caching and can be active at any time, you cannot rely on third-party system backups to protect the database. They can cause backup data inconsistency and an unusable replacement database.

For this purpose, Cisco Prime Network Registrar provides a shadow backup utility, cnr\_shadow\_backup. Once a day, at a configurable time, Cisco Prime Network Registrar takes a snapshot of the critical files. This snapshot is guaranteed to be a consistent view of the databases.

### **Related Topics**

Syntax and [Location,](#page-1-0) on page 2

Backup [Strategy,](#page-1-1) on page 2

Database [Recovery](#page-4-0) Strategy, on page 5

Backing Up [CNRDB](#page-3-0) Data, on page 4

Backing Up All [CNRDBs](#page-4-1) Using tar or Similar Tools, on page 5

[Recovering](#page-5-0) CNRDB Data from Backups, on page 6

[Recovering](#page-6-0) All CNRDBs Using tar or Similar Tools, on page 7

[Recovering](#page-6-1) Single CNRDB from tar or Similar Tools, on page 7

Virus Scanning While Running Cisco Prime Network [Registrar,](#page-7-0) on page 8

## <span id="page-1-0"></span>**Syntax and Location**

Be sure to understand that the notation ".../data/db" in the following sections refers to directories in the Cisco Prime Network Registrar product data location path, depending on the operating system:

- **Windows**—".../data" means the data directory, which by default is **C:\NetworkRegistrar\{Local | Regional}\data**.
- **Linux**—".../data" means the data directory, which by default is **/var/nwreg2/{local | regional}/data**.

Cisco Prime Network Registrar database utility programs mentioned in the following sections are located in the ".../bin" directory, which you run as its full path name:

- **Windows**—".../bin/*program* " means the program file in the bin directory, which by default is **C:\Program Files\Network Registrar\{Local | Regional}\bin**\*program* for a 32-bit OSand **C:\Program Files (x86)\Network Registrar\{Local | Regional}\bin**\*program* for a 64-bit OS.
- **Linux**—".../bin/*program*" means the program file in the bin directory, which by default is **/opt/nwreg2/local/usrbin/***program* or **/opt/nwreg2/regional/usrbin/***program*.

**Note**

Use only the approved utilities for each type of database. In Windows, if you want to run the utility from outside the installed path, you must set the CNR\_HOME environment variable.

# <span id="page-1-1"></span>**Backup Strategy**

The backup strategy involves either:

• Making CCM perform a nightly shadow backup for you (See the Setting [Automatic](#page-2-0) Backup Time, on [page](#page-2-0) 3) and using the shadow backups for permanent backup and then doing an explicit backup - either using the cnr\_shadow\_backup utility and backing up the backup files (\*.bak DBs)

or

Shutting down Cisco Prime Network Registrar and performing a backup using TAR or other similar tools.

### **Manual Backup (Using cnr\_shadow\_backup utility)**

Use the cnr shadow backup utility to back up the following databases:

• **CNRDB databases**—...data/dhcp, ...data/dns/csetdb, ...data/dns/rrdb, ...data/cdns, ...data/leasehist, ...data/lease6hist, ...data/subnetutil, ...data/mcd, ...data/replica, and ...data/ccm/ndb

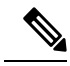

If you change the location of the data directory, you must edit the **cnr.conf** file, which is located in .../conf (see [Modifying](Admin-Guide_chapter8.pdf#nameddest=unique_226) the cnr.conf File). Change the **cnr.datadir** variable to the full path to the data directory. For example, the following is the default value on Windows: **Note**

**cnr.datadir=C:\\NetworkRegistrar\\{Local|Regional}\\data**

The most basic component of a backup strategy is the daily shadow backup. When problems occur with the operational database, you might need to try recovering based on the shadow backup of the previous day. Therefore, you must recognize and correct any problems that prevent a successful backup.

The most common problem is disk space exhaustion. To get a rough estimate of disk space requirements, take the size of the .../data directory and multiply by 10. System load, such as usage patterns, application mix, and the load on Cisco Prime Network Registrar itself, may dictate that a much larger reserve of space be available.

You should regularly archive existing shadow backups (such as to tape, other disks, or other systems) to preserve them for possible future recovery purposes.

 $\sqrt{N}$ 

Using a utility on the wrong type of database other than the one recommended can cause database corruption. Use only the utilities indicated. Also, never use the database utilities on the operational database, only on a copy. **Caution**

#### **Related Topics**

Setting [Automatic](#page-2-0) Backup Time, on page 3

[Performing](#page-2-1) Manual Backups, on page 3

Using Third-Party Backup Programs with [cnr\\_shadow\\_backup,](#page-3-1) on page 4

#### <span id="page-2-0"></span>**Setting Automatic Backup Time**

You can set the time at which an automatic backup should occur by editing the **cnr.conf** file (in .../conf). Change the **cnr.backup-time** variable to the hour and minute of the automatic shadow backup, in 24-hour *HH***:***MM* format, then restart the server agent. For example, the following is the preset value:

**cnr.backup-time=23:45**

**Note** You must restart Cisco Prime Network Registrar for a change to **cnr.backup-time** to take effect.

## <span id="page-2-1"></span>**Performing Manual Backups**

You can also initiate a manual backup with the cnr\_shadow\_backup utility, which requires root privileges. Enter the cnr\_shadow\_backup command at the prompt to perform the backup.

**Note**

To restore DHCP data from a failover partner that is more up to date than a backup, see [Restoring](#page-14-0) DHCP Data from a [Failover](#page-14-0) Server, on page 15.

### <span id="page-3-1"></span>**Using Third-Party Backup Programs with cnr\_shadow\_backup**

You should avoid scheduling third-party backup programs while cnr\_shadow\_backup is operating. Third-party backup programs should be run either an hour earlier or later than the cnr\_shadow\_backup operation. As described in Setting [Automatic](#page-2-0) Backup Time, on page 3, the default shadow backup time is daily at 23:45.

Configure third-party backup programs to skip the Cisco Prime Network Registrar operational database directories and files, and to back up only their shadow copies.

The operational files are listed in Backup [Strategy,](#page-1-1) on page 2. On Linux, Cisco Prime Network Registrar also maintains lock files in the following directories:

• Cisco Prime Network Registrar server processes—/var/nwreg2/local/temp/np\_destiny\_trampoline or /var/nwreg2/regional/temp/np\_destiny\_trampoline

The lock files are recreated during a reboot. These files are important while a system is running. Any maintenance process (such as virus scanning and archiving) should exclude the temporary directories, operational database directories, and files.

Windows does not maintain lock files, but uses named-pipes instead.

# <span id="page-3-0"></span>**Backing Up CNRDB Data**

In the case of the CNRDB databases, the cnr\_shadow\_backup utility copies the database and all log files to a secondary directory in the directory tree of the installed Cisco Prime Network Registrar product. For:

- **DHCP**—The operational database is in the .../data/dhcp/ndb and .../data/dhcp/clientdb directories, with the log files in the .../data/dhcp/ndb/logs directory. The shadow copies are in the .../data/dhcp.bak/ndb directory.
- **DNS—The operational database is in the .../data/dns/rrdb directory. The important operational components** are the High-Availability (HA) DNS is in the .../data/dns/hadb directory, with log files in the .../data/dns/hadb/logs directory.The shadow copies are in the .../data/dns.bak directory.
- **CDNS—**The operational database is in the .../data/cdns directory. The shadow copies are in the .../data/cdns.bak directory.
- **CCM**—The operational database and log files are in the .../data/ccm/ndb directory. The shadow copies are in the .../data/ccm.bak directory.
- **MCD change log**—The operational database and log files are in the .../data/mcd/ndb directory. The shadow copies are in the .../data/mcd.bak directory. MCD Change Log database may not exist if there are no change log entries. Also, the database is deleted when the MCD change log history is trimmed or when there is no MCD change log data to begin with.
- **Lease history**—The operational database and log files are in the .../data/leasehist and .../data/lease6hist directories. The shadow copies are in the .../data/leasehist.bak and .../data/lease6hist.bak directories.
- **Subnet utilization**—The operational database and log files are in the .../data/subnetutil directory. The shadow copies are in the .../data/subnetutil.bak directory.
- **Replica**—The operational database and log files are in the .../data/replica directory.

The actual file naming convention is:

- **Database**—dhcp.ndb and dns.ndb.
- **Log files**—log.0000000001 through log.9999999999. The number of files varies with the rate of change to the server. There are typically only a small number. The specific filename extensions at a site vary over time as the database is used. These log files are not humanly readable.

## <span id="page-4-1"></span>**Backing Up All CNRDBs Using tar or Similar Tools**

This section describes the procedure for backing up all Cisco Prime Network Registrar databases using tar or similar tools.

**Step 1** Shut down Cisco Prime Network Registrar.

Backups cannot be done using tar or similar tools if Cisco Prime Network Registrar is running.

**Step 2** Back up the entire data directory and subdirectories:

```
> /var/nwreg2/local/data or /var/nwreg2/regional/data
> /opt/nwreg2/*/conf
```
- **Step 3** Restart Cisco Prime Network Registrar when the backup is complete.
	- Technically the backups do not need to include the \*.bak directories (and subdirectories of those directories) as those contain nightly shadow backups. However, unless your available storage space is severely limited, we recommend a full backup of the entire data directory (and subdirectories) including the shadow backups. **Note**

# <span id="page-4-0"></span>**Database Recovery Strategy**

Cisco Prime Network Registrar uses the CNRDB database. The following table lists the types of CNRDB database that must be backed up and recovered.

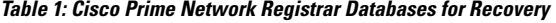

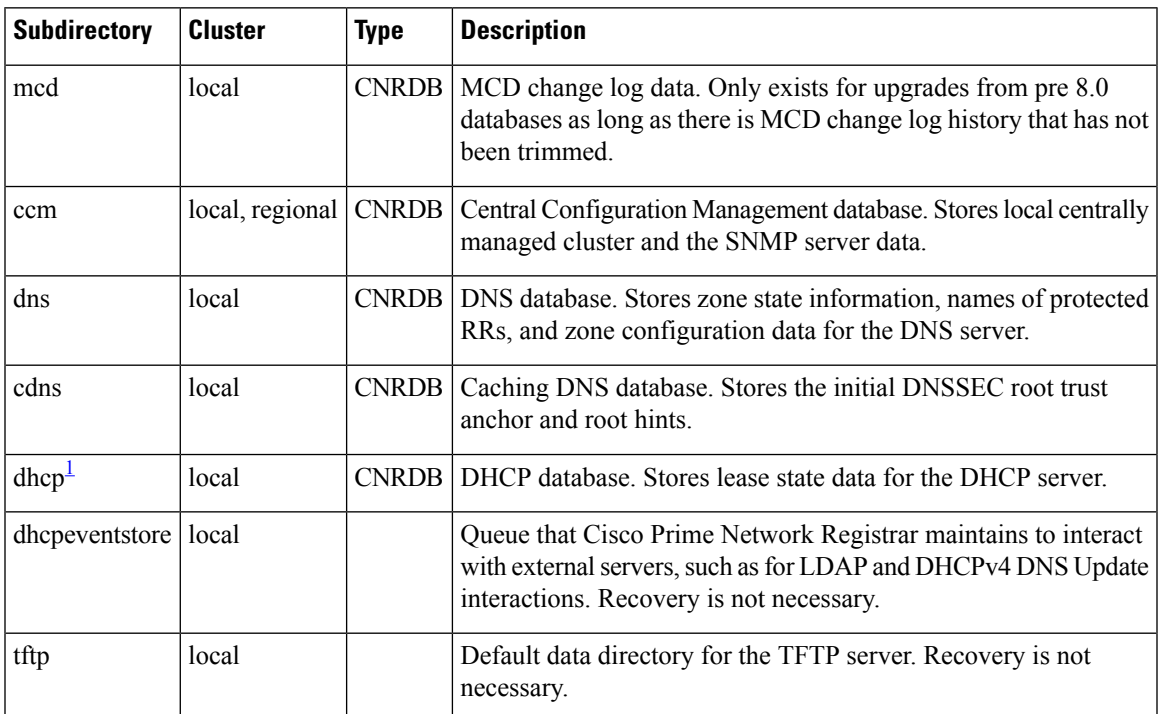

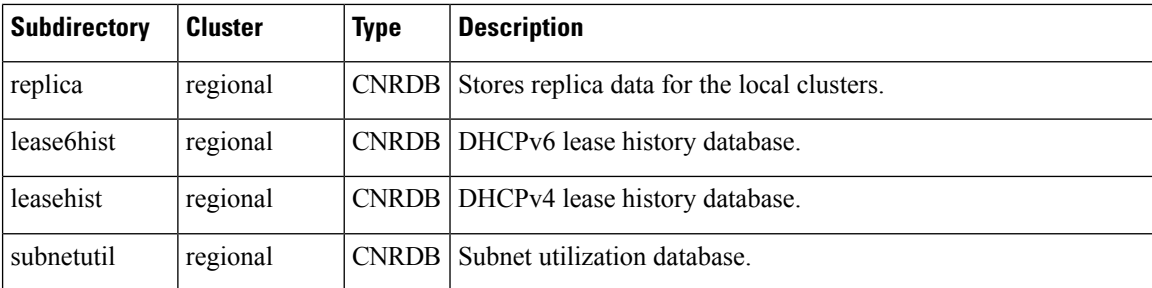

<span id="page-5-1"></span>Restoring the DHCP database (.../data/dhcp/ndb) from a backup is NOT RECOMMENDED. This is because, this data is constantly changing as the DHCP server is running (because of client activity and lease expirations either on this server or its partner). Therefore, restoring the DHCP ndb database would set the clock back in time for the server, but not for clients. Hence, it is best to retain the DHCP server database rather than recovering it, or if recovery is needed, delete it and recover the current leases from the partner via failover (see [Restoring](#page-14-0) DHCP Data from a Failover Server, on page 15.

The general approach to recovering a Cisco Prime Network Registrar installation is:

- **1.** Stop the Cisco Prime Network Registrar server agent.
- **2.** Restore or repair the data.
- **3.** Restart the server agent.
- **4.** Monitor the server for errors.

After you are certain that you executed a successful database recovery, always manually execute the cnr\_shadow\_backup utility to make a backup of the current configuration and state.

#### <span id="page-5-0"></span>**Recovering CNRDB Data from Backups**

If there are any indications, such as server log messages or missing data, that database recovery was unsuccessful, you may need to base a recovery attempt on the current shadow backup (in the Cisco Prime Network Registrar installation tree). To do this:

- **Step 1** Stop the Cisco Prime Network Registrar server agent.
- **Step 2** Move the operational database files to a separate temporary location.
- **Step 3** Copy each .../data/*name* .bak directory to .../data/*name* ; for example, copy .../data/ccm.bak to .../data/ccm.
	- If you set the cnr.dbrecover variable to false in the cnr.conf file to disable recovery during the cnr\_shadow\_backup nightly backup, you must also do a recovery as part of these steps. **Note**
- **Step 4** Rename the files.

The CNRDB database maintains centrally managed configuration data that is synchronized with the server configuration databases.

**Step 5** Create a new data directory and then untar or recover the backed up directory.

We recommend that you run the DB directory and recovery tools to ensure that the databases are good.

- Ensure that the logs subdirectory is present in the same directory or the logs path is mentioned in the DB\_CONFIG file. **Note**
- **Step 6** Restart the server agent.

If the recovery fails, perhaps because the current shadow backup is simply a copy of corrupted files, use the most recent previous shadow backup. This illustrates the need to regularly archive shadow backups. You cannot add operational log files to older shadow backup files. All data added to the database since the shadow backup was made will be lost. **Note**

After a successful database recovery, initiate an immediate backup and archive the files using the cnr\_shadow\_backup utility (see [Performing](#page-2-1) Manual Backups, on page 3).

## <span id="page-6-0"></span>**Recovering All CNRDBs Using tar or Similar Tools**

This section describes the procedure for recovering all Cisco Prime Network Registrar databases using tar or similar tools.

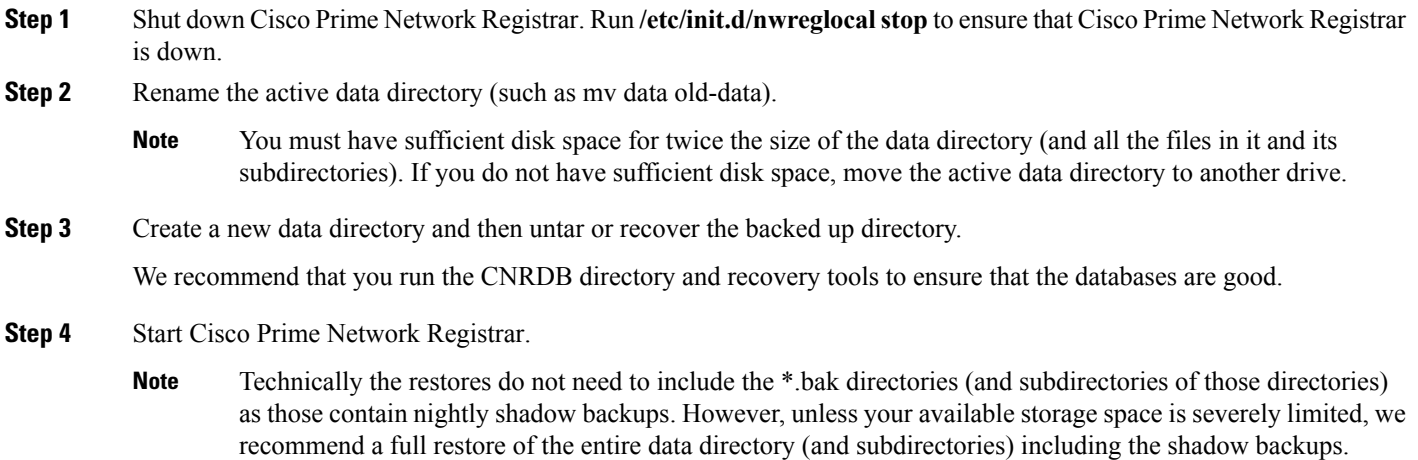

## <span id="page-6-1"></span>**Recovering Single CNRDB from tar or Similar Tools**

This section describes the procedure for recovering single database using tar or similar tools.

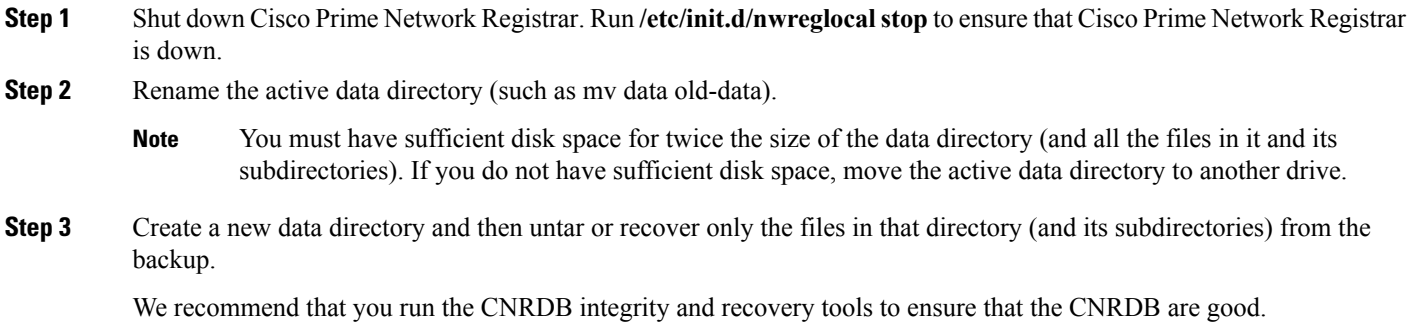

**Step 4** Repeat **Step 2** to **Step 3** for other DBs that have to be recovered.

**Step 5** Start Cisco Prime Network Registrar.

# <span id="page-7-0"></span>**Virus Scanning While Running Cisco Prime Network Registrar**

If you have virus scanning enabled on your system, it is best to configure it to exclude certain Cisco Prime Network Registrar directories from being scanned. Including these directories might impede Cisco Prime Network Registrar operation. The ones you can exclude are the .../data, .../logs, and .../temp directories and their subdirectories.

# <span id="page-7-1"></span>**Troubleshooting Databases**

The following sections describe troubleshooting the Cisco Prime Network Registrar databases.

#### **Related Topics**

Using the cnr exim Data Import and Export Tool, on page 8

Using the cnrdb recover Utility, on page 10

Using the [cnrdb\\_verify](#page-10-0) Utility, on page 11

Using the cnrdb checkpoint Utility, on page 12

Using the cnrdb util Utility, on page 12

[Restoring](#page-14-0) DHCP Data from a Failover Server, on page 15

#### <span id="page-7-2"></span>**Using the cnr\_exim Data Import and Export Tool**

The cnr\_exim data import and export tool now supports the following for a user not constrained to a specific tenant:

- Exporting all the data
- Exporting the data specific to a tenant either with or without the core data
- Exporting and importing license related data
- Importing all of the data
- Importing the data specific to a tenant and optionally mapping it to a new tenant either with or without the core data. This allows you to build a base configuration for new tenants. When specifying tenant tags, the imported data is used to find the old tenant id and the current configuration is used to find the new tenant id.

Some of the advantages that come with the use of multi-tenant architecture are that you can move configurations for a tenant from one cluster to another to export a tenant template data and them import that data as another tenant.

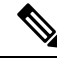

**Note** A user constrained to a specific tenant can only export or import data for that tenant.

The cnr\_exim tool also serves to export unprotected resource record information. However, cnr\_exim simply overwrites existing data and does not try to resolve conflicts.

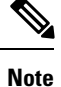

You cannot use cnr\_exim tool for import or export of data from one version of Cisco Prime Network Registrar to another. It can be used only for import or export of data from or to the same versions of Cisco Prime Network Registrar.

Before using the cnr\_exim tool, exit from the CLI, then find the tool on:

- Windows—...\bin\cnr\_exim.exe
- **Linux**—.../usrbin/cnr\_exim

You must reload the server for the imported data to become active.

Note that text exports are for reading purposes only. You cannot reimport them.

The text export prompts for the username and password (the cluster defaults to the local cluster). The syntax is:

> **cnr\_exim –e** *exportfile* [**–N** *username* **–P** *password* **–C** *cluster*]

To export (importable) raw data, use the **–x** option:

> **cnr\_exim –e** *exportfile* **-x**

To export DNS server and zone components as binary data in raw format, use the **–x** and **–c** options:

> **cnr\_exim –e** *exportfile* **–x –c "dnsserver,zone"**

The data import syntax is (the import file must be in raw format):

> **cnr\_exim –i** *importfile* [**–N** *username* **–P** *password* –C *cluster*]

You can also overwrite existing data with the **–o** option:

```
> cnr_exim –i importfile –o
```
The following table describes all the qualifying options for the cnr exim tool.

#### **Table 2: cnr\_exim Options**

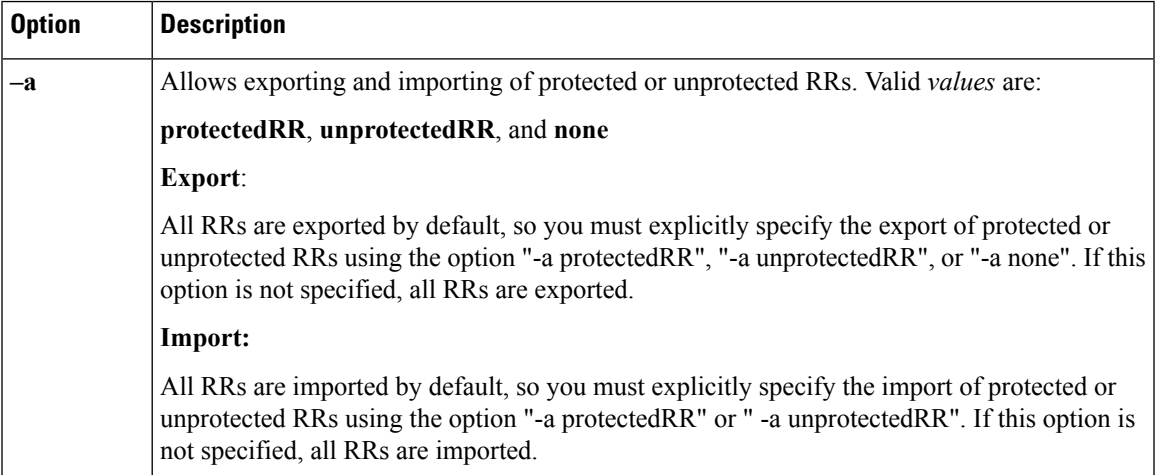

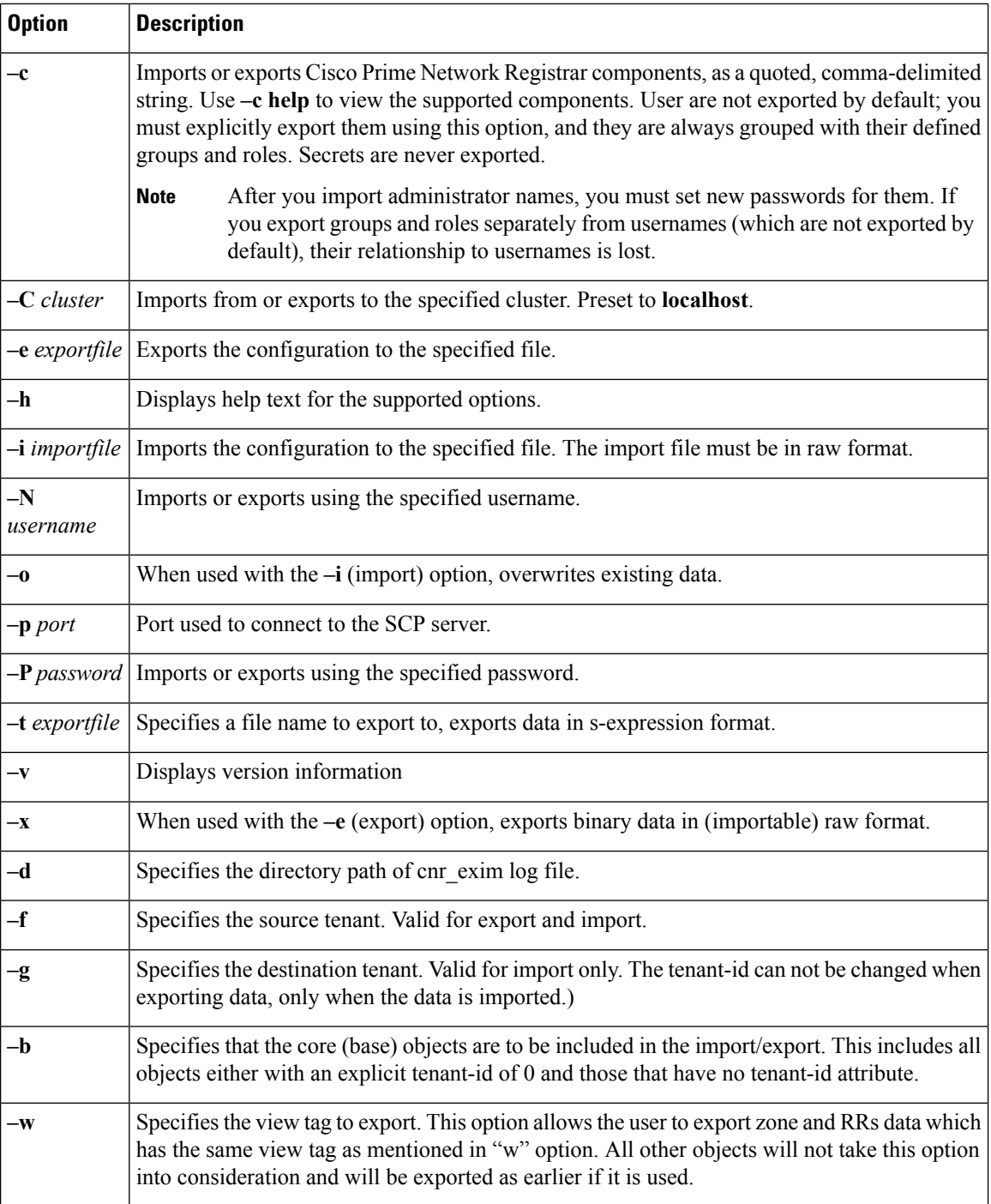

## <span id="page-9-0"></span>**Using the cnrdb\_recover Utility**

The **cnrdb\_recover** utility is useful in restoring the Cisco Prime Network Registrar databases to a consistent state after a system failure. You would typically use the **–c** and **–v** options with this command (The following table describes all of the qualifying options). The utility is located in the installation bin directory.

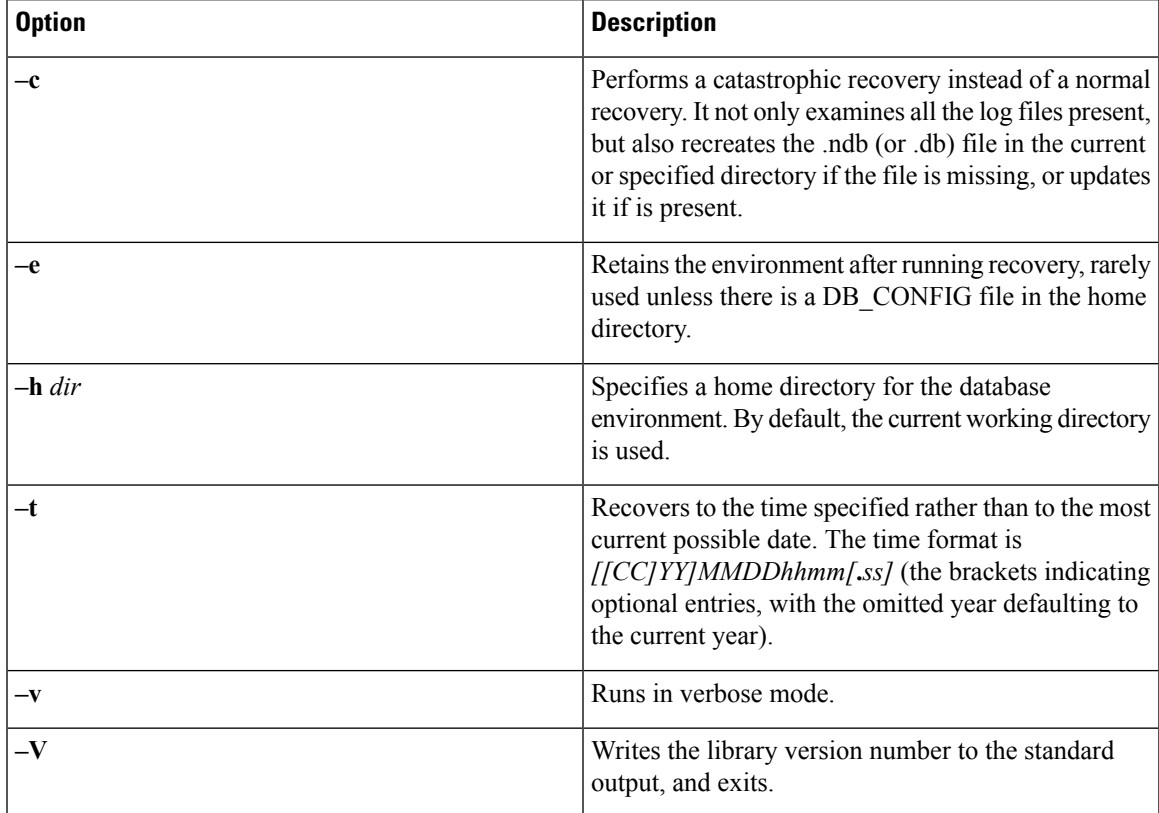

#### **Table 3: cnrdb\_recover Options**

In the case of a catastrophic failure, restore a snapshot of all database files, along with all log files written since the snapshot. If not catastrophic, all you need are the system files at the time of failure. If any log files are missing, **cnrdb** recover –c identifies the missing ones and fails, in which case you need to restore them and perform the recovery again.

Use of the catastrophic recovery option is highly recommended. In this way, the recovery utility plays back all the available database log files in sequential order. If, for some reason, there are missing log files, the recovery utility will report errors. For example, the following gap in the log files listed:

```
log.0000000001
log.0000000053
```
results in the following error that might require you to open a TAC case:

db\_recover: Finding last valid log LSN:file:1 offset 2411756 db recover: log get: log.0000000002: No such file or directory db recover: DBENV->open: No such for or directory

### <span id="page-10-0"></span>**Using the cnrdb\_verify Utility**

The **cnrdb** verify utility is useful for verifying the structure of the Cisco Prime Network Registrar databases. The command requires a file parameter. Use this utility only if you are certain that there are no programs running that are modifying the file. The following table describes all its qualifying options. The utility is located in the installation bin directory. The syntax is described in the usage information when you run the command:

C:\Program Files\Network Registrar\Local\bin>**cnrdb\_verify**

usage: cnrdb\_verify [-NoqV] [-h *dir*] [-P *password*] *file*

#### **Table 4: cnrdb\_verify Options**

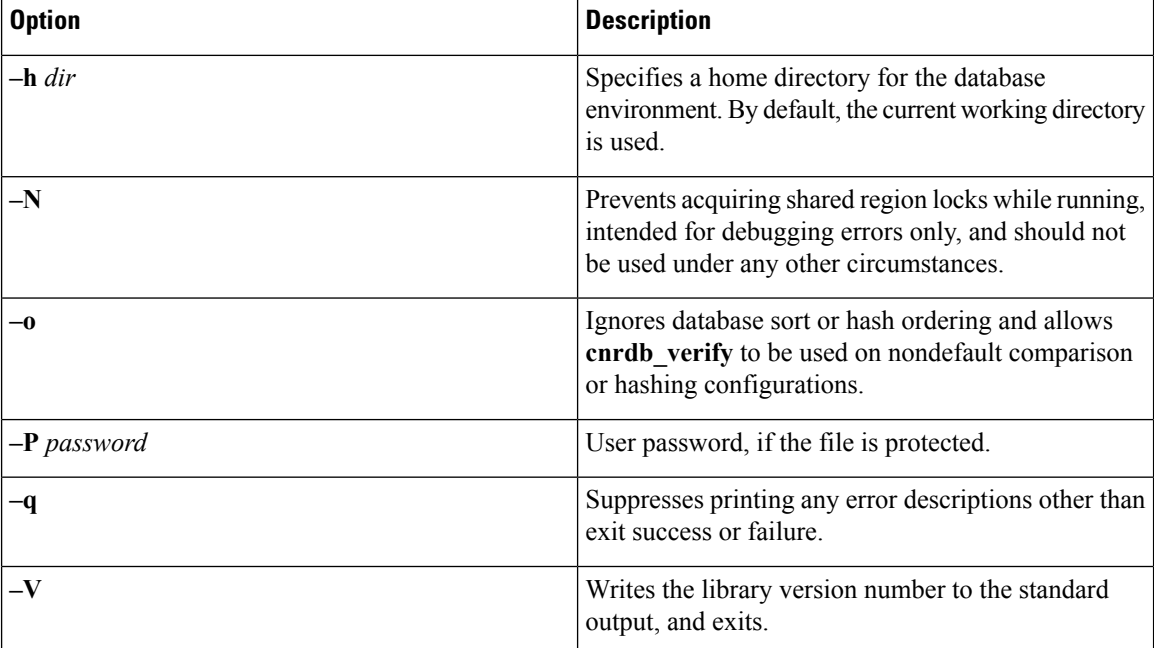

### <span id="page-11-0"></span>**Using the cnrdb\_checkpoint Utility**

The **cnrdb** checkpoint utility is useful in setting a checkpoint for the database files so as to keep them current. The utility is located in the installation bin directory. The syntax is described in the usage information when you run the command:

```
C:\Program Files\Network Registrar\Local\bin>cnrdb_checkpoint ?
```
usage: cnrdb\_checkpoint [-1Vv] [-h *home*] [-k *kbytes*] [-L *file*] [-P *password*][-p *min*]

#### <span id="page-11-1"></span>**Using the cnrdb\_util Utility**

The cnrdb util utility is useful for dumping and loading CPNR databases. In addition, you can use this utility to shadow backup and recover the CPNR databases, to clear the log files, as well as to change the database page size.

The utility is located on the following directory:

- **Window** *(installation directory)*\bin\cnrdb\_util.bat
- **Linux** *(installation directory)*/userbin/cnrdb\_util

#### Ú

**Important**

It is strongly recommended that a backup be done before performing any operation on the CPNR databases. If existing backup files are to be retained, they must be backed up as well.

The cnrdb\_util utility runs in two modes.

- **Interactive mode** Prompts the user for operations and options.
- **Batch mode** Requires information (both operation and options) as arguments while executing this utility.

The syntax is described in the usage information when you run the command:

./cnrdb\_util –h

The following tables describe all of the qualifying operations and options.

#### **Table 5: cnrdb\_util Operations**

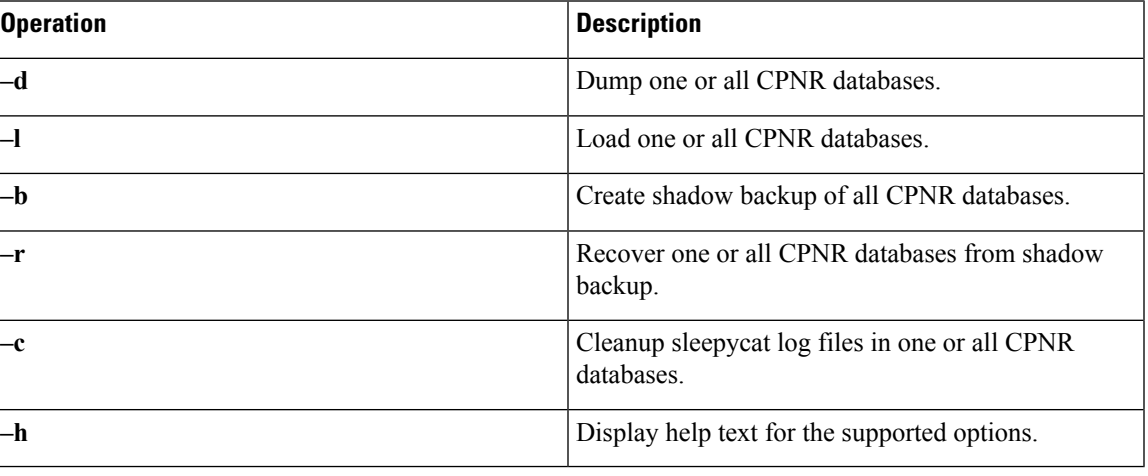

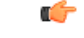

**Important** You can perform only one operation at a time.

#### **Table 6: cnrdb\_util Options**

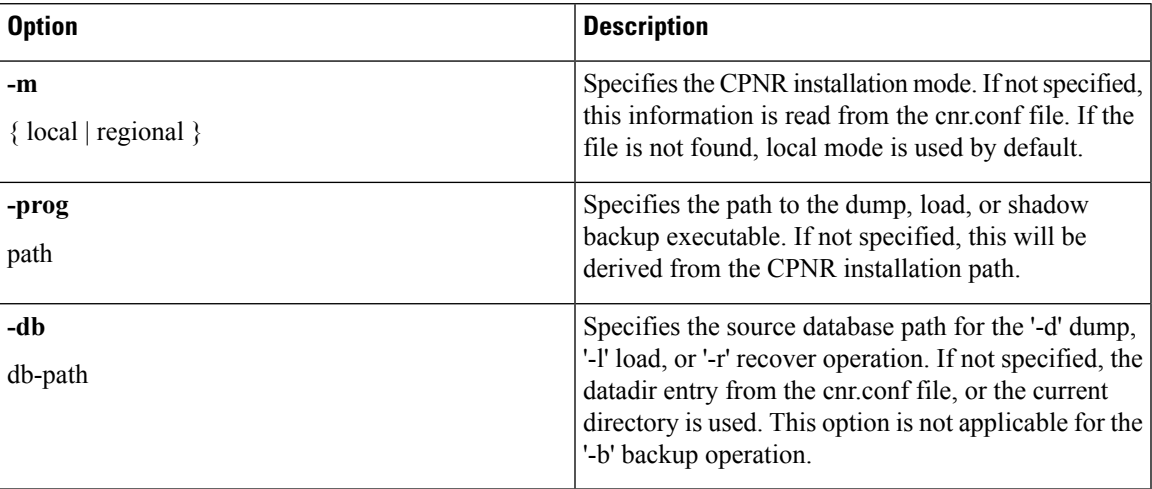

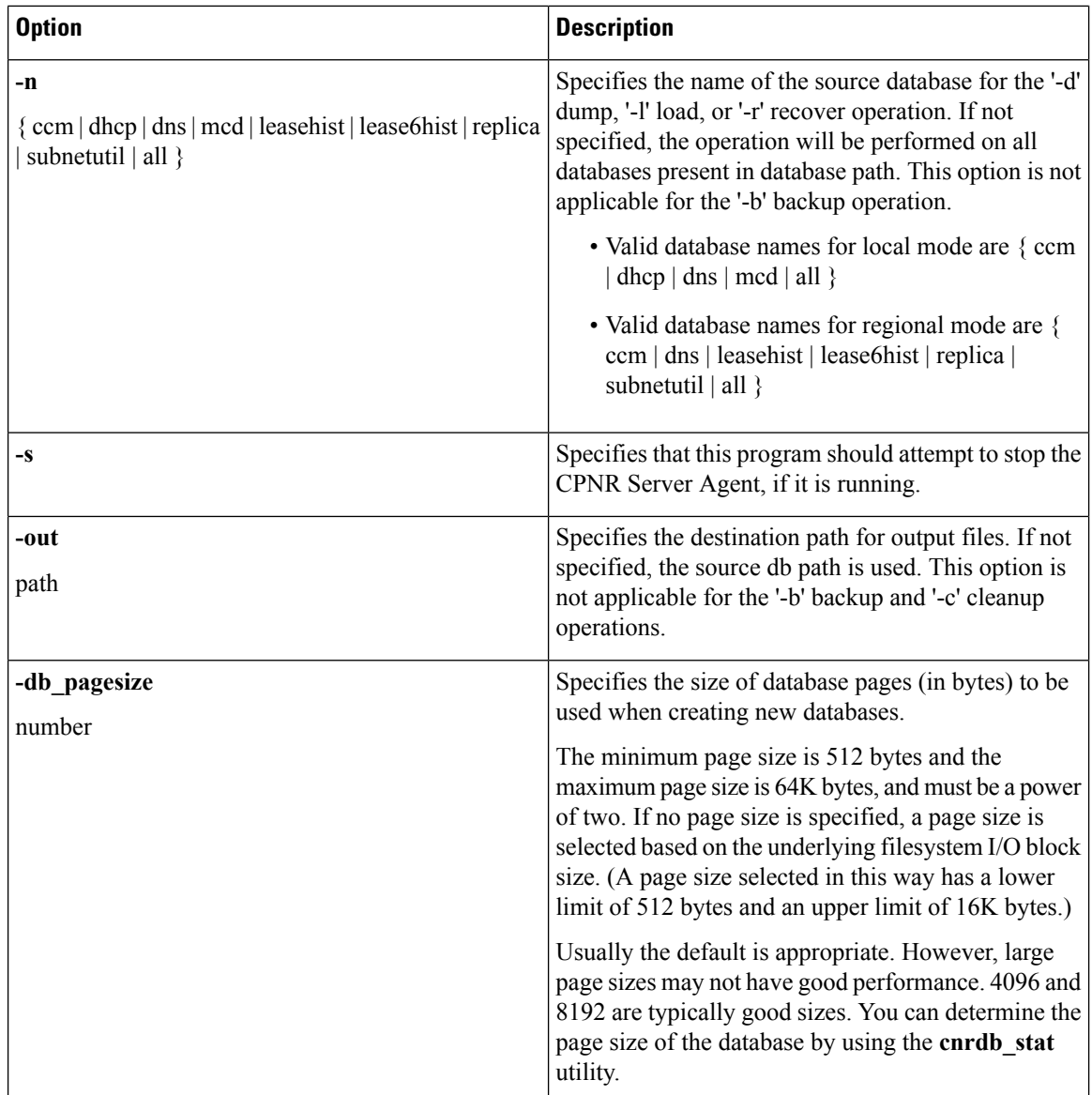

#### Ú

If the source and target directories are the same, the Dump and Load operations will delete the source files when the target files are created. This is done to minimize the disk space requirements when a dump/load operation is run to recapture the unused space in large database files. **Important**

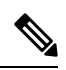

The Dump operation will dump each database to a file in the specified location using the database file name appended by '.dbdump'. The Load operation will only load database files if a \*.dbdump file is found; the name of the database file is the name without '.dbdump'. **Note**

### <span id="page-14-0"></span>**Restoring DHCP Data from a Failover Server**

You can restore DHCP data from a failover server that is more current than the result of a shadow backup. Be sure that the failover partner configurations are synchronized. Also, ensure that the following steps are run on the bad failover partner (i.e., the one whose database is bad) and that you want to restore to.

#### **On Windows**

**1.** Set the default path; for example:

**SET PATH=%PATH%;.;C:\PROGRA~1\NETWOR~1\LOCAL\BIN**

**2.** Stop the server agent:

**net stop "Network Registrar Local Server Agent"**

**3.** Delete the eventstore, ndb, and logs directories:

```
del C:\NetworkRegistrar\Local\data\dhcpeventstore\*.*
del C:\NetworkRegistrar\Local\data\dhcp\ndb\dhcp.ndb
del C:\NetworkRegistrar\Local\data\dhcp\ndb\logs\*.*
```
**4.** Restart the server agent:

**net start "Network Registrar Local Server Agent"**

#### **On Linux**

- **1.** Stop the server agent: **/etc/init.d/nwreglocal stop**
- **2.** Determine the processes running: **/opt/nwreg2/local/usrbin/cnr\_status**
- **3.** Kill the remaining processes: **kill -9** *pid*
- **4.** Delete the eventstore, ndb, and logs directories: **rm /var/nwreg2/data/dhcpeventstore/\*.\***
	- **rm -r /var/nwreg2/data/dhcp/ndb/\***
- **5.** Restart the server agent: **/etc/init.d/nwreglocal start**

 $\mathbf{l}$